# **Dynamic Forms for Microsoft 365**

Revision: Jan 2024 CONAIS Consulting – Customer Success Team

Installation Guide For any questions please contact **CSD@Conais.com**

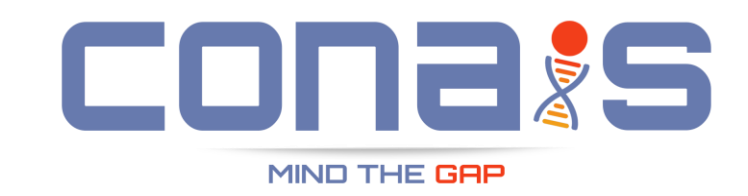

## Adding Dynamic Forms to your SharePoint Site

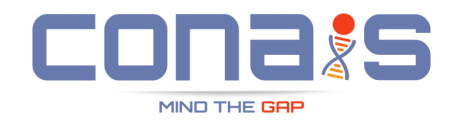

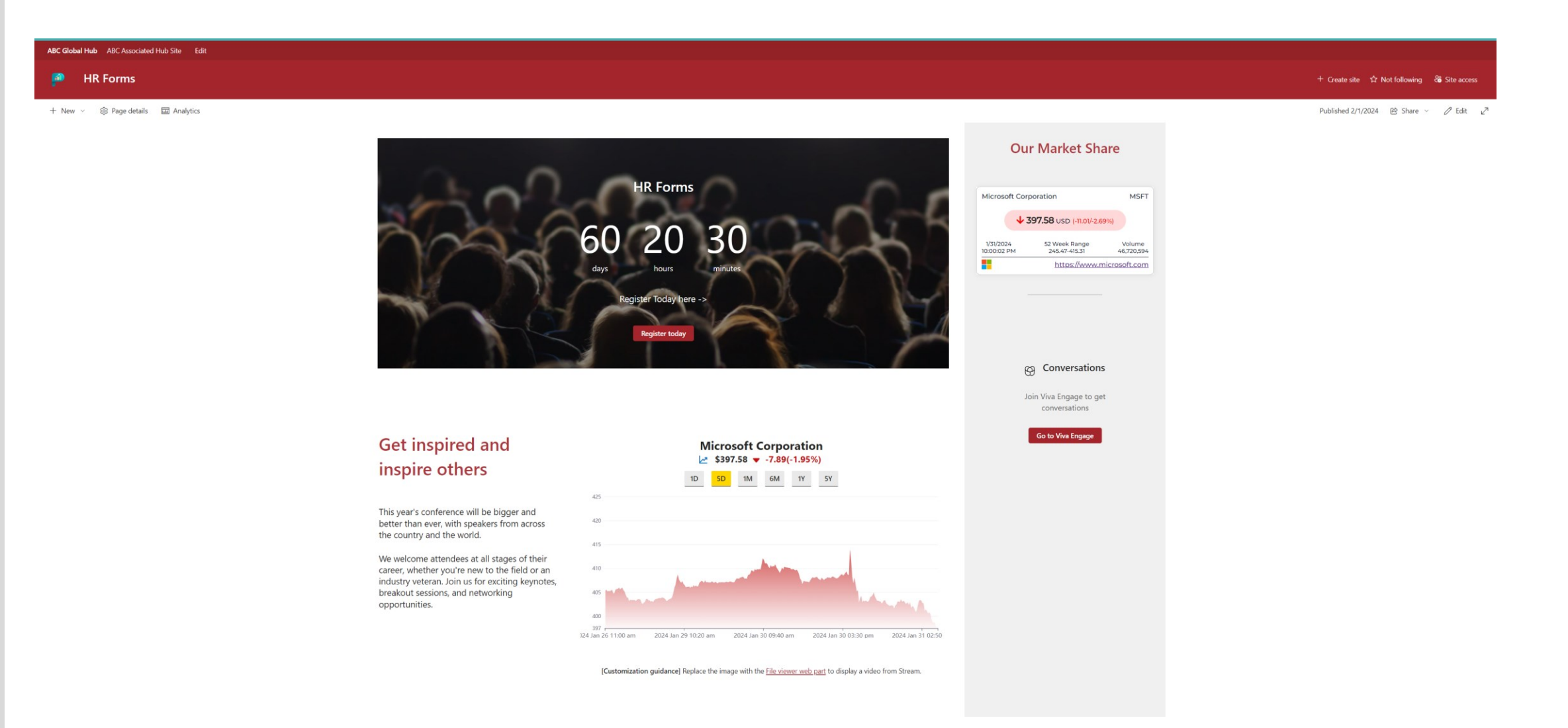

### Site Contents View

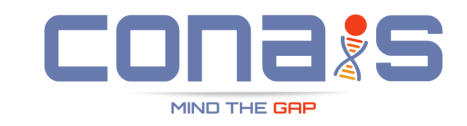

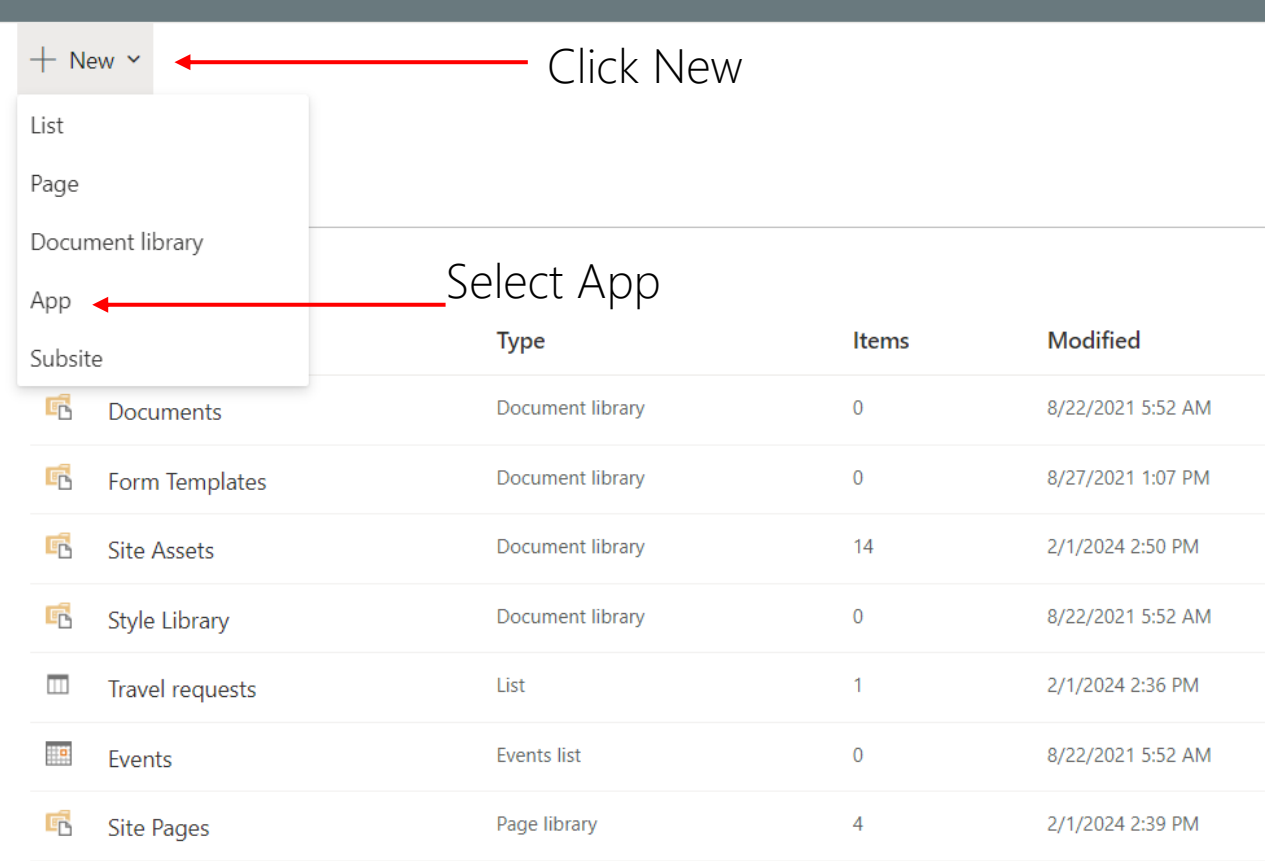

## Select More Apps in the Store

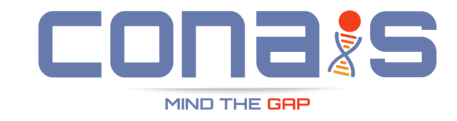

 $\leftarrow$  Back to HR Forms **My apps** Q Search by app name or publisher Filter Apps you can add 1↓ Sort by: Newest \ All These are SharePoint Store or custom apps allowed by your organization. Built-in apps such as Custom List, Document Library, Calendar and others can be found in the classic experience. From my organization From SharePoint Store  $\mathbf{F}$  $\triangleq$ 卻  $\mathbf{a}$ H Stock Chart - Online SharePinPoint Investor **LE SharePoint Commodity Prices SharePinPoint Stock** Ticker - Deciphera Ticker 365 Relations **Permissions Auditing** SharePinPöint Apps and IT... My organization My organization SharePinPoint Apps and IT... My organization Add Add Add Add Add Les  $\mathbf{A}$ h. h. **Stock Market Index** Customize-Library-SharePinPoint-Hidereact-my-events-clientmy-events-organizerclient-side-solution **CSS-Injection Social-Buttons Ticker** side-solution SharePinPoint Apps and IT... My organization My organization My organization My organization Add Add Add Add Add <u>ලා</u> Find more apps in **SharePoint Store**  $\rightarrow$ **Added apps** 

No apps have been added yet.

## Search Dynamic Forms

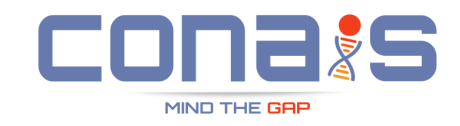

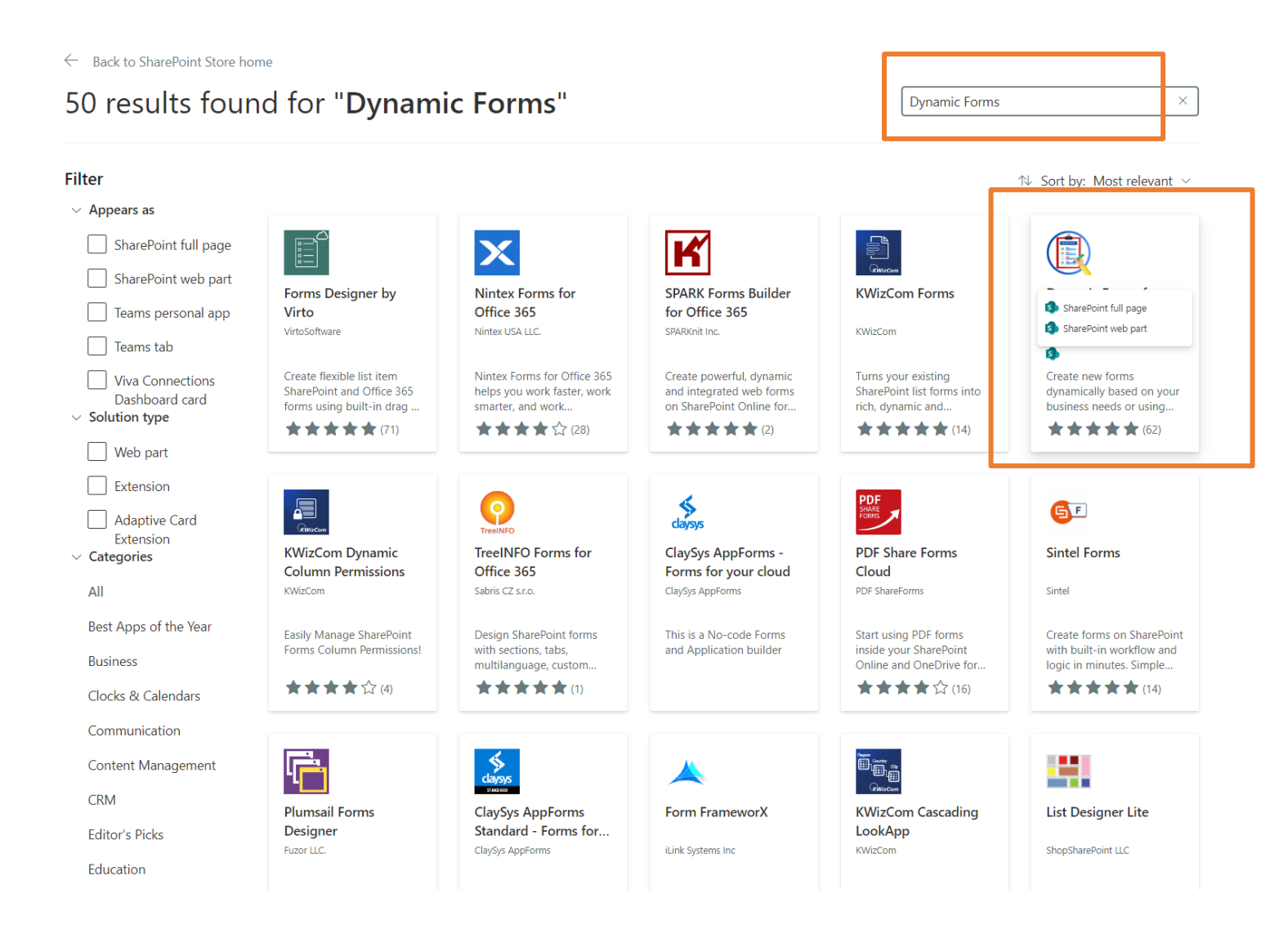

### Site Owners : Non-SharePoint Admin Scenario

 $\textcircled{\small{1}}$ 

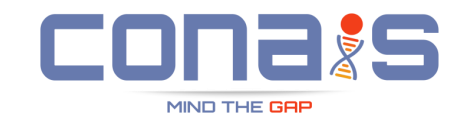

← Back to SharePoint Store home

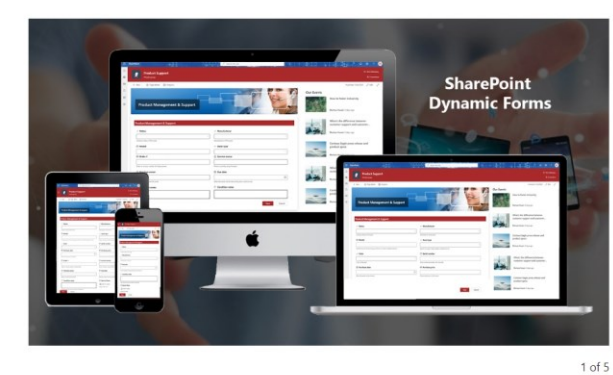

### **Dynamic Forms for Microsoft 365**

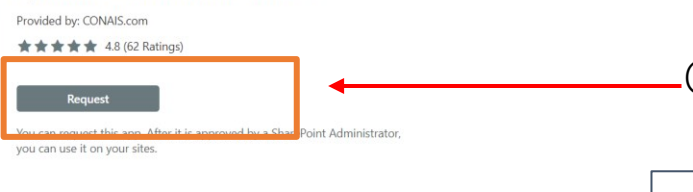

### Click Request

### Note:

This step is valid only if you are not a SharePoint Admin.

If you are a SharePoint Admin, you may directly see an "Add option"

About Details & Support Reviews

#### About

NOTE: This offering is based on Microsoft's latest SharePoint Framework(SPFx) solution model, and will be unaffected by Microsoft's addin retirement move.

Introducing Dynamic Forms, the versatile solution for creating dynamic and interactive forms on your SharePoint Intranet.

SharePoint basic forms offer limited capabilities with lack of needed features like the ability to hide or show fields based on user input or other conditions or to use custom layout templates. They also do not provide many options for customizing the appearance or behavior of forms, such as adding custom buttons or actions. As a result, businesses that need more advanced or dynamic forms may need to look for alternative solutions.

#### Exclusive New Features of Dynamic Forms Add-In:

- . Automated Approvals: Configure automated approval processes specific to SharePoint groups or users. Streamline workflows and accelerate decision-making with less manual intervention.
- . Timeline View: Visualize the status of each request with an intuitive timeline view. This feature enhances transparency and aids in efficient request management
- · Personalized Dashboards: Custom dashboards provide an overview of 'My Requests' and 'My Pending Approvals', offering a personalized way to manage and track submissions.

Create dynamic forms that are more interactive and tailored to your specific business needs. Dynamic Forms can improve the usability and effectiveness of forms making it easier for users to work with data. Being fully responsive, it requires less learning curve and features easy to use and configure.

#### Typical use-case scenarios where you would need to get input from users in different contexts can be:

- . HR operations like Employee Onboarding, Leave and Travel Request, etc
- HR or Administration processes forms
- · Issue logging and tracking
- Feedback and Survey forms
- Compliance and Approval forms

## Requesting approvals from SharePoint Admins

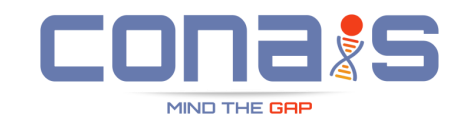

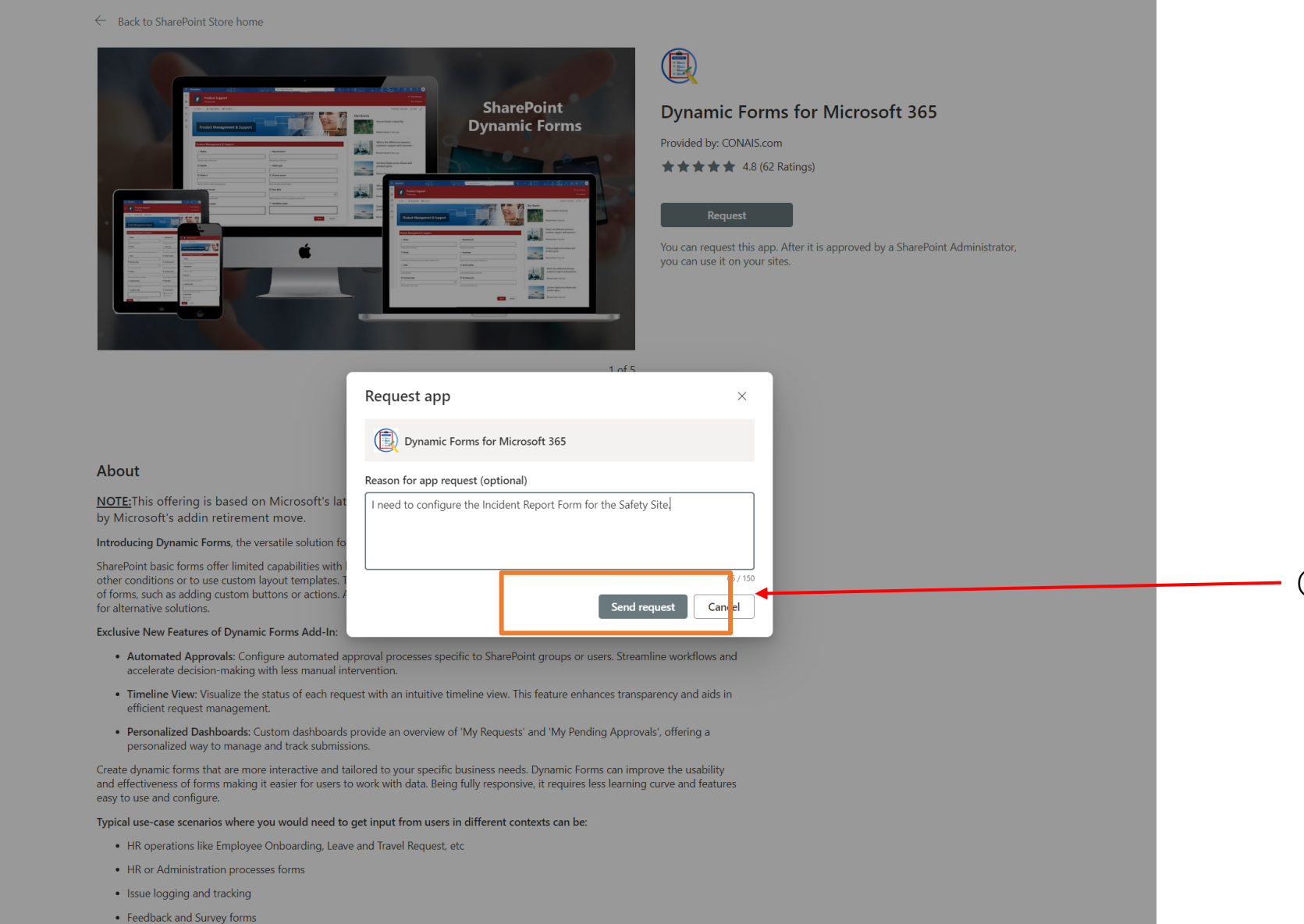

Click Send Request

### Revision: Jan 2024 **CONAIS Consulting – Customer Success Team**

### Wait For the Admin to Approve

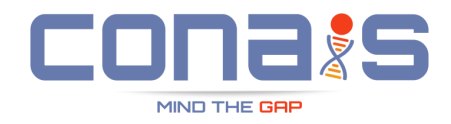

#### $\leftarrow$  Back to SharePoint Store home

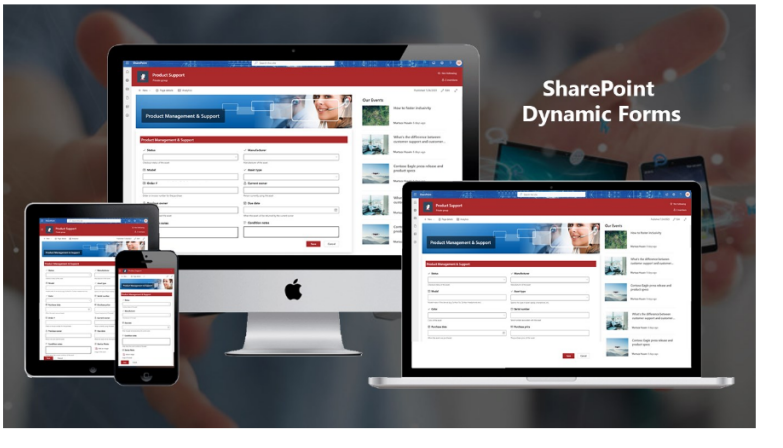

 $\textcolor{red}{\textcircled{\footnotesize{1}}}\hspace{1.5ex}$ **Dynamic Forms for Microsoft 365** Provided by: CONAIS.com ★★★★★ 4.8 (62 Ratings)

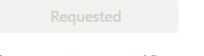

Your request was sent. View your requests

1 of 5

About Details & Support Reviews

#### About

NOTE: This offering is based on Microsoft's latest SharePoint Framework(SPFx) solution model, and will be unaffected by Microsoft's addin retirement move.

Introducing Dynamic Forms, the versatile solution for creating dynamic and interactive forms on your SharePoint Intranet.

SharePoint basic forms offer limited capabilities with lack of needed features like the ability to hide or show fields based on user input or other conditions or to use custom layout templates. They also do not provide many options for customizing the appearance or behavior of forms, such as adding custom buttons or actions. As a result, businesses that need more advanced or dynamic forms may need to look for alternative solutions.

#### **Exclusive New Features of Dynamic Forms Add-In:**

- Automated Approvals: Configure automated approval processes specific to SharePoint groups or users. Streamline workflows and accelerate decision-making with less manual intervention.
- . Timeline View: Visualize the status of each request with an intuitive timeline view. This feature enhances transparency and aids in efficient request management.
- . Personalized Dashboards: Custom dashboards provide an overview of 'My Requests' and 'My Pending Approvals', offering a personalized way to manage and track submissions.

## Email to Admins for Approval

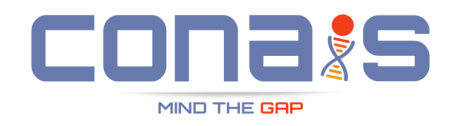

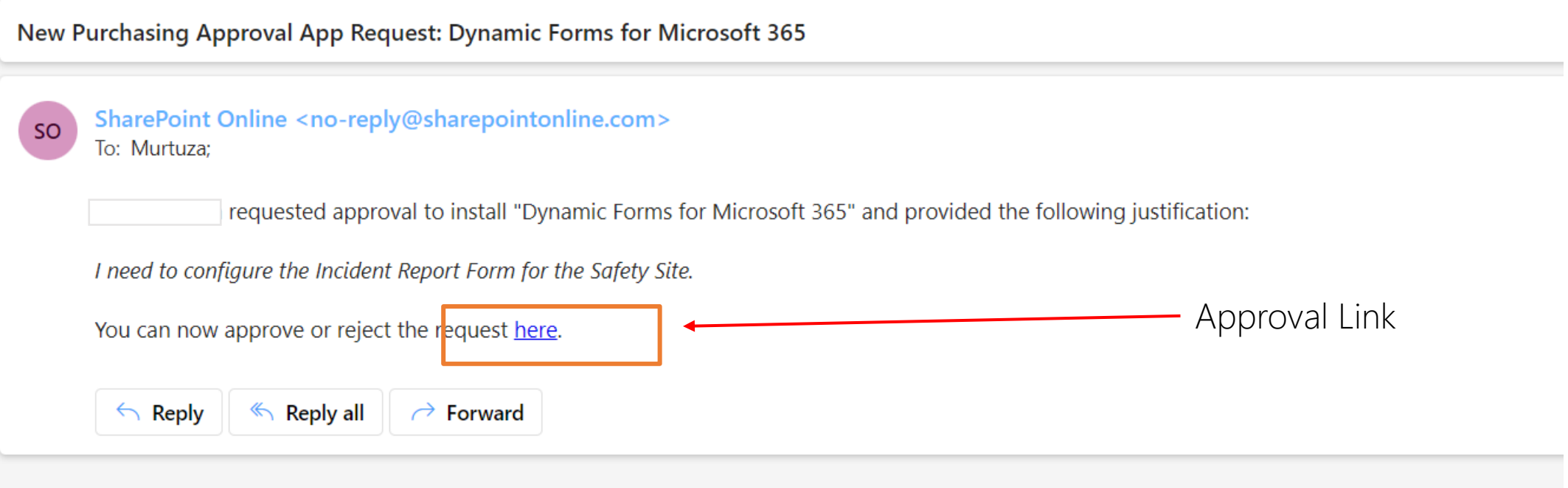

## Admin Approval Page

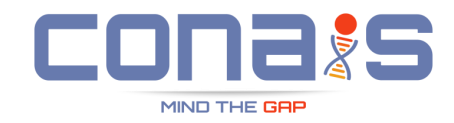

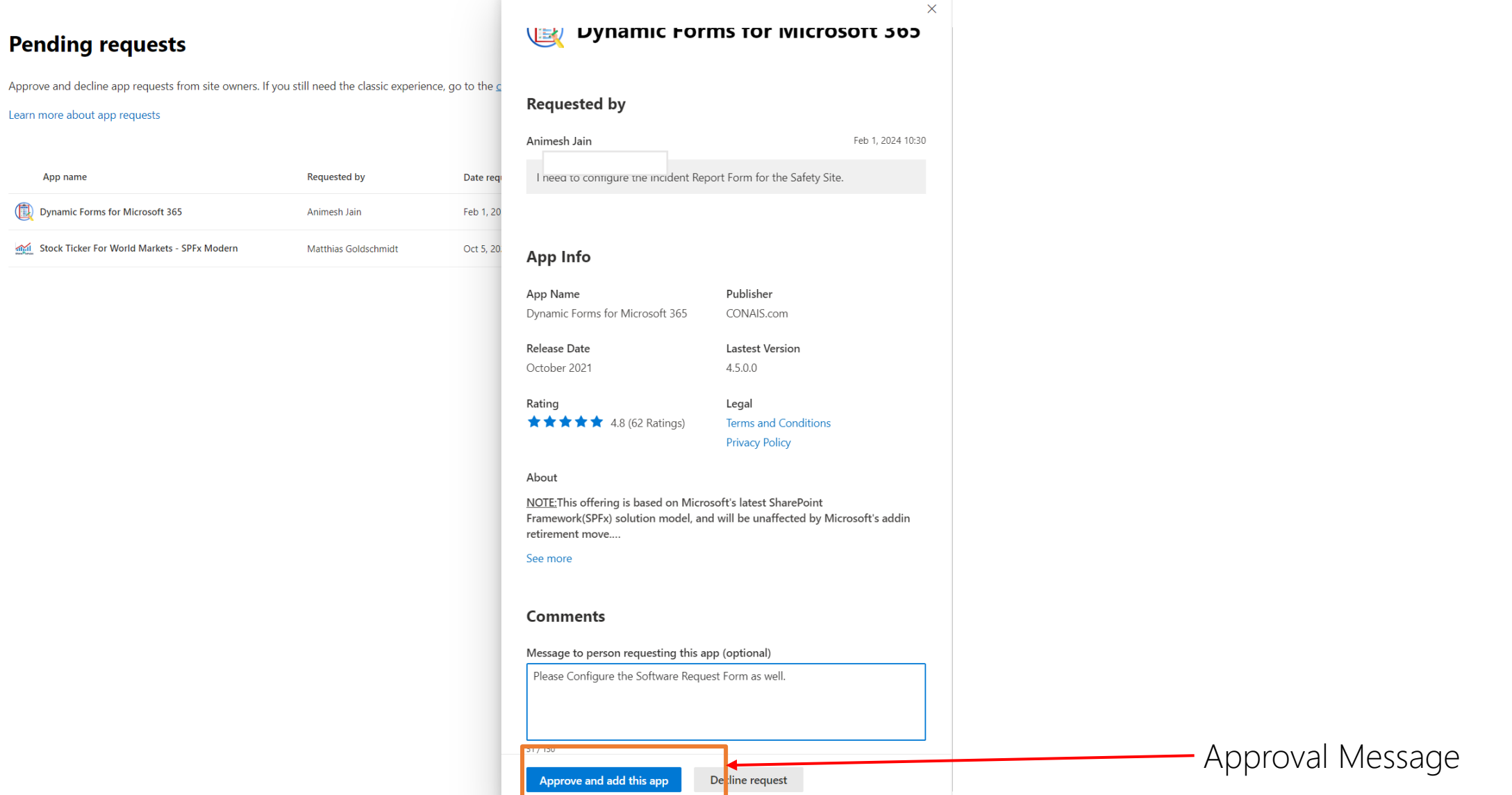

## Allowing Site Installation

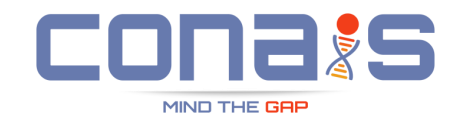

### **Pending requests**

**Apps** 

Approve and decline app requests from site owners. If you still need the classic experience, go to the

#### Learn more about app requests

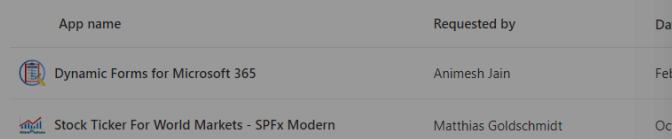

### **Confirm data access**

### Dynamic Forms for Microsoft 365

The app you're about to enable will have access to data by using the identity of the person using it. Enable this app only if you trust the developer or publisher.

◎ ? Murtuza <mark>④</mark>

 $\times$ 

#### This app gets data from:

· SharePoint

 $\leftarrow$ 

#### App availability

#### Only enable this app

Selecting this option makes the app available for site owners to add from the My apps page. Learn how to add an app to a site

Cancel

Confirm

Selecting this option adds the app automatically so site owners don't need to.

### Note:

Confirm

Please select Only enable this app to allow this app to be locally installed on a site

If you select the add it to all sites, you will not be able to use the approval feature, as the assets required are not automatically provisioned for global installations.

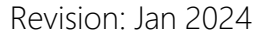

### Confirmation : Admin Approval

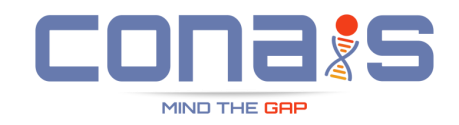

Your request for <Dynamic Forms for Microsoft 365> from SharePoint Store has been approved

SharePoint Online <no-reply@sharepointonline.com>

Good news! Your request for <Dynamic Forms for Microsoft 365> from SharePoint Store has been approved and is now available for use.

Next steps:

To:

**SO** 

- . Viva Connections cards can be accessed from the Dashboard card toolbox while in edit-mode.
- Extensions can be accessed in the SharePoint site's Pages library or Document library.
- . Webparts can be accessed from the Web Part toolbox in edit-mode.

If your request is not located in one of the areas described above, contact the SharePoint site owner for assistance. The site owner can access the new app from the SharePoint site by going to Settings > Add an app > My ap

 $\left\| \wedge \text{Reply} \right\|$   $\rightarrow$  Forward

Once the admin approves, you should receive a notification

### Installing as an Admin : Before Enable

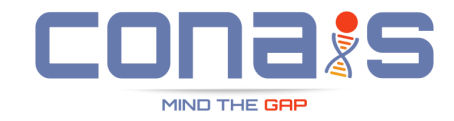

 $\leftarrow$  Back to SharePoint Store home

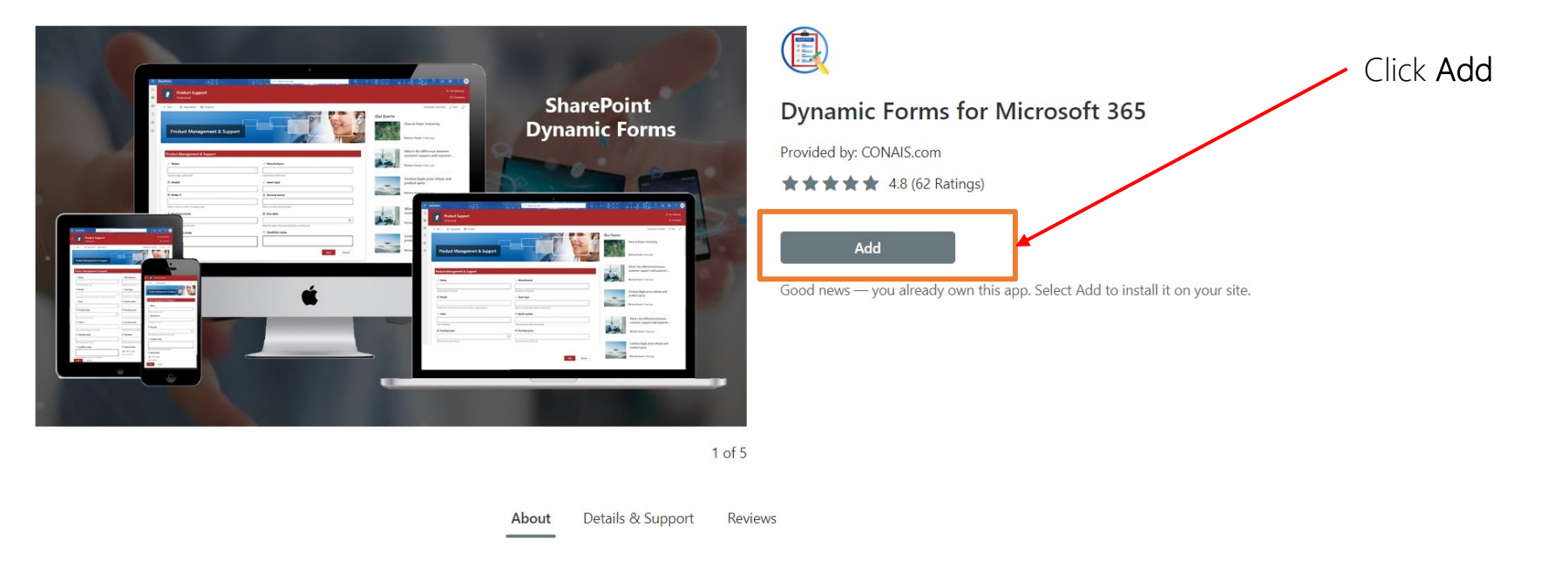

#### About

NOTE: This offering is based on Microsoft's latest SharePoint Framework(SPFx) solution model, and will be unaffected by Microsoft's addin retirement move.

Introducing Dynamic Forms, the versatile solution for creating dynamic and interactive forms on your SharePoint Intranet.

SharePoint basic forms offer limited capabilities with lack of needed features like the ability to hide or show fields based on user input or other conditions or to use custom layout templates. They also do not provide many options for customizing the appearance or behavior of forms, such as adding custom buttons or actions. As a result, businesses that need more advanced or dynamic forms may need to look for alternative calcitions

## Enabling Dynamic Forms

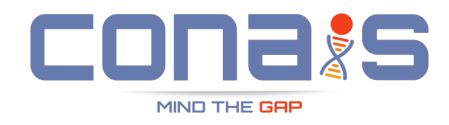

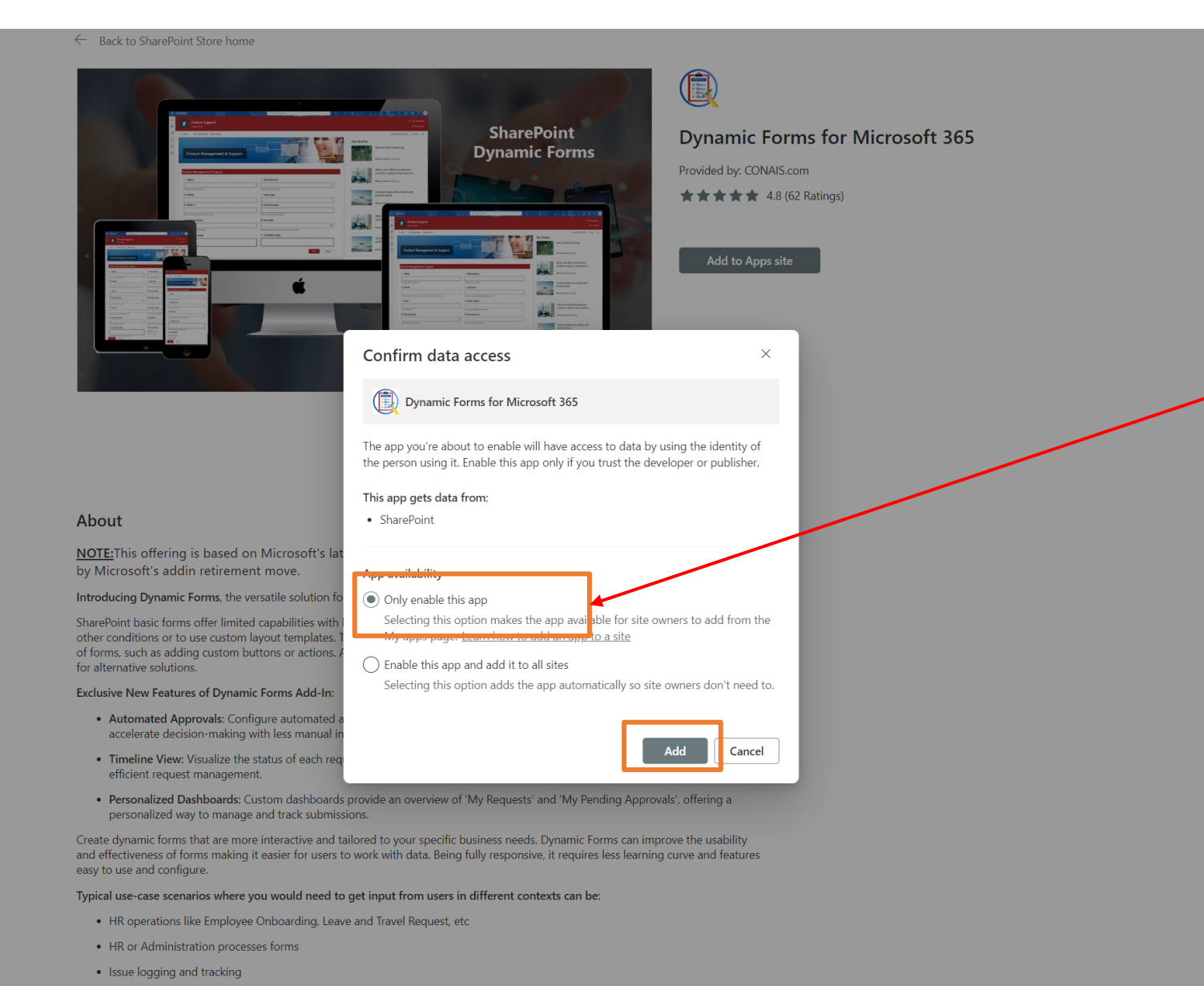

### Select this option and click Add

Revised and Survey forms the consulting – Customer Success Team

- - Compliance and Approval forms

### Installing as an Admin : Post Enable

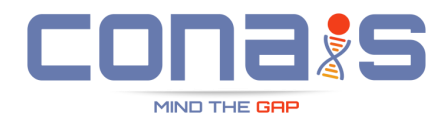

 $\leftarrow$  Back to SharePoint Store home

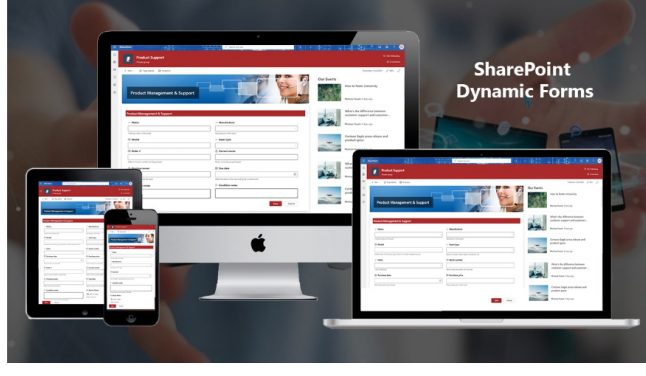

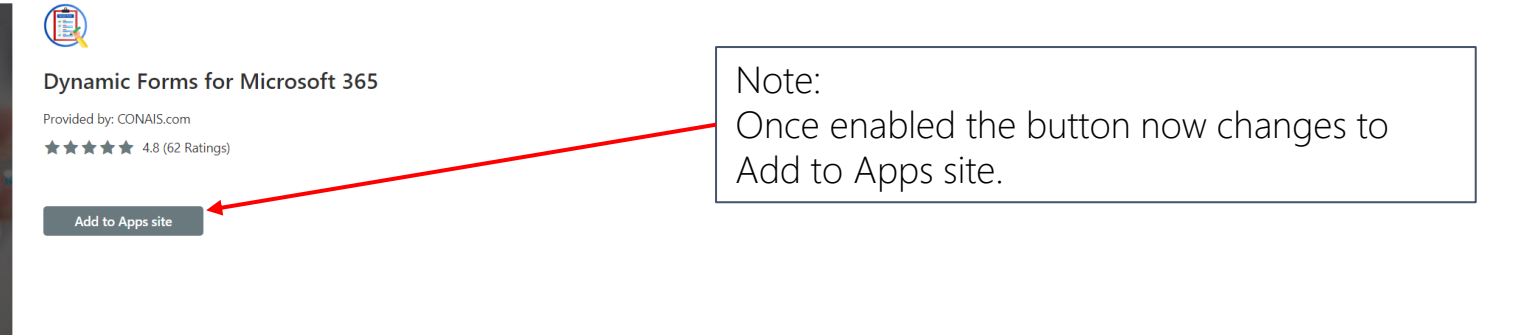

1 of 5

Details & Support About Reviews

#### About

NOTE: This offering is based on Microsoft's latest SharePoint Framework(SPFx) solution model, and will be unaffected by Microsoft's addin retirement move.

Introducing Dynamic Forms, the versatile solution for creating dynamic and interactive forms on your SharePoint Intranet.

SharePoint basic forms offer limited capabilities with lack of needed features like the ability to hide or show fields based on user input or other conditions or to use custom layout templates. They also do not provide many options for customizing the appearance or behavior of forms, such as adding custom buttons or actions. As a result, businesses that need more advanced or dynamic forms may need to look for alternative solutions.

#### Exclusive New Features of Dynamic Forms Add-In:

- Automated Approvals: Configure automated approval processes specific to SharePoint groups or users. Streamline workflows and accelerate decision-making with less manual intervention.
- . Timeline View: Visualize the status of each request with an intuitive timeline view. This feature enhances transparency and aids in efficient request management.
- . Personalized Dashboards: Custom dashboards provide an overview of 'My Requests' and 'My Pending Approvals', offering a personalized way to manage and track submissions.

Create dynamic forms that are more interactive and tailored to your specific business needs. Dynamic Forms can improve the usability and effectiveness of forms making it easier for users to work with data. Being fully responsive, it requires less learning curve and features easy to use and configure.

Typical use-case scenarios where you would need to get input from users in different contexts can be:

## Confirming Successful Installation

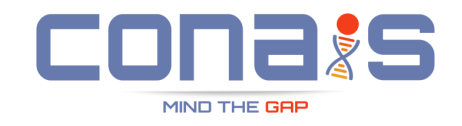

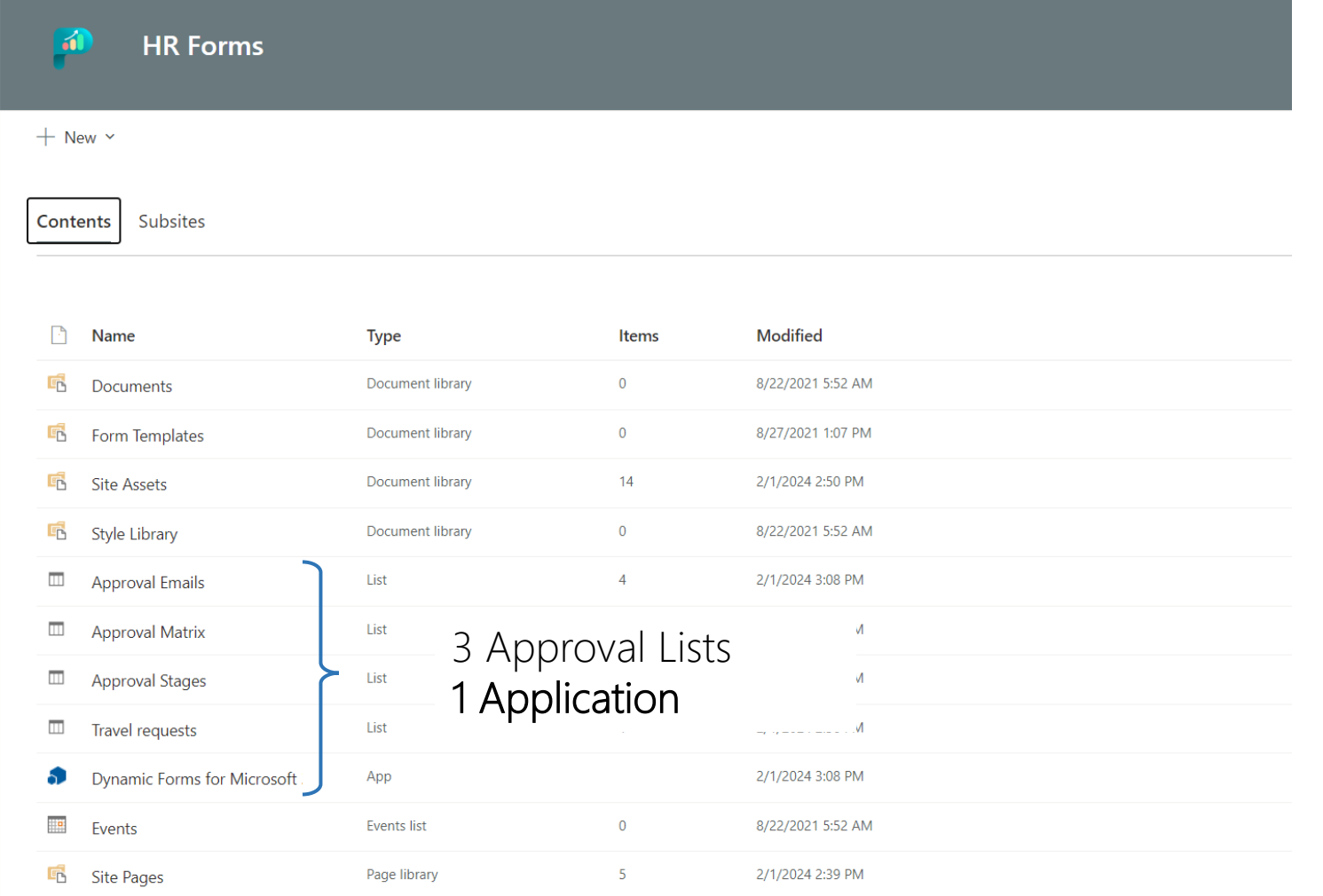

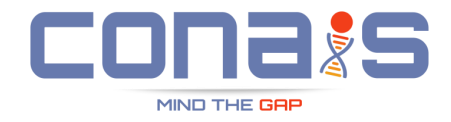

 $+$  New  $\vee$  $\sqrt[4]{ }$  Power Apps  $\vee$   $\qquad \qquad \Box$  Scheduling  $\qquad \mathcal{F}^p_\Delta$  Automate  $\vee$   $\qquad \cdots$ 

### Site Pages

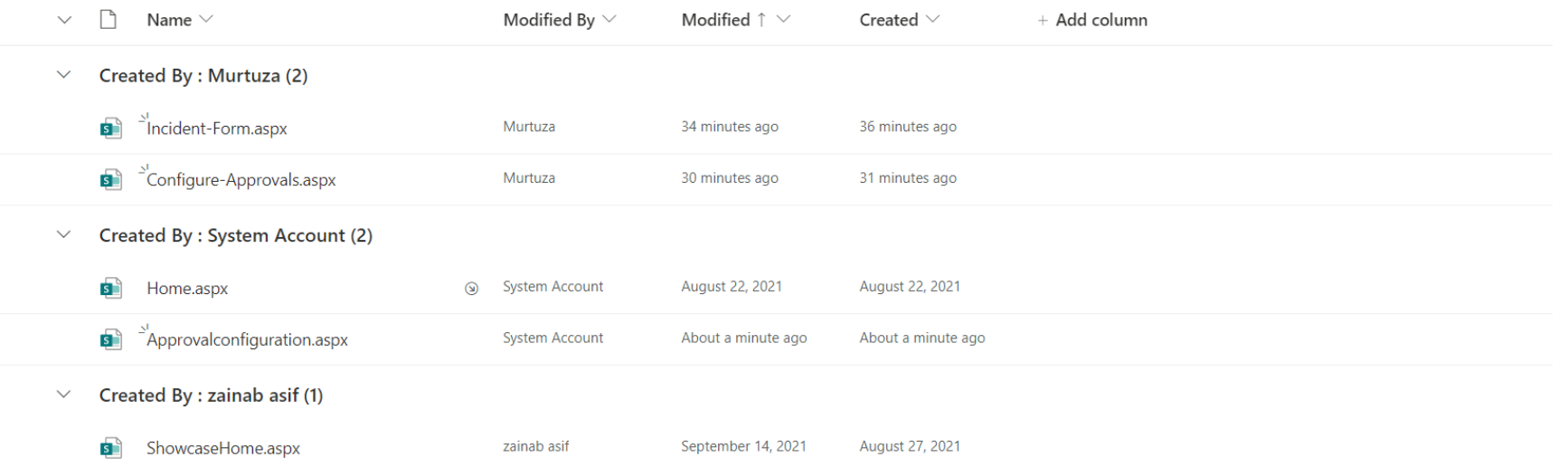

## Easy Installation

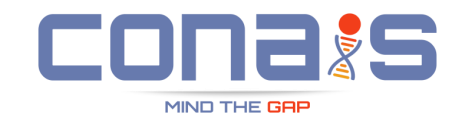

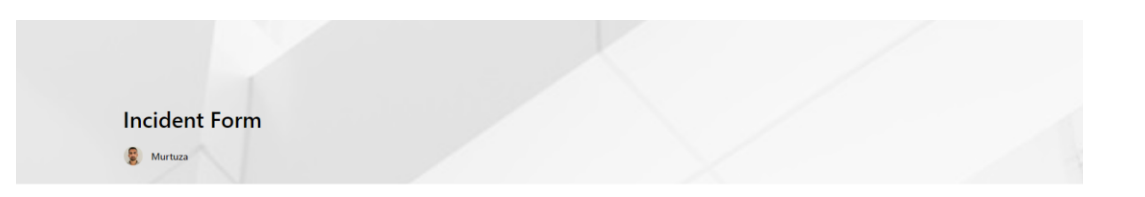

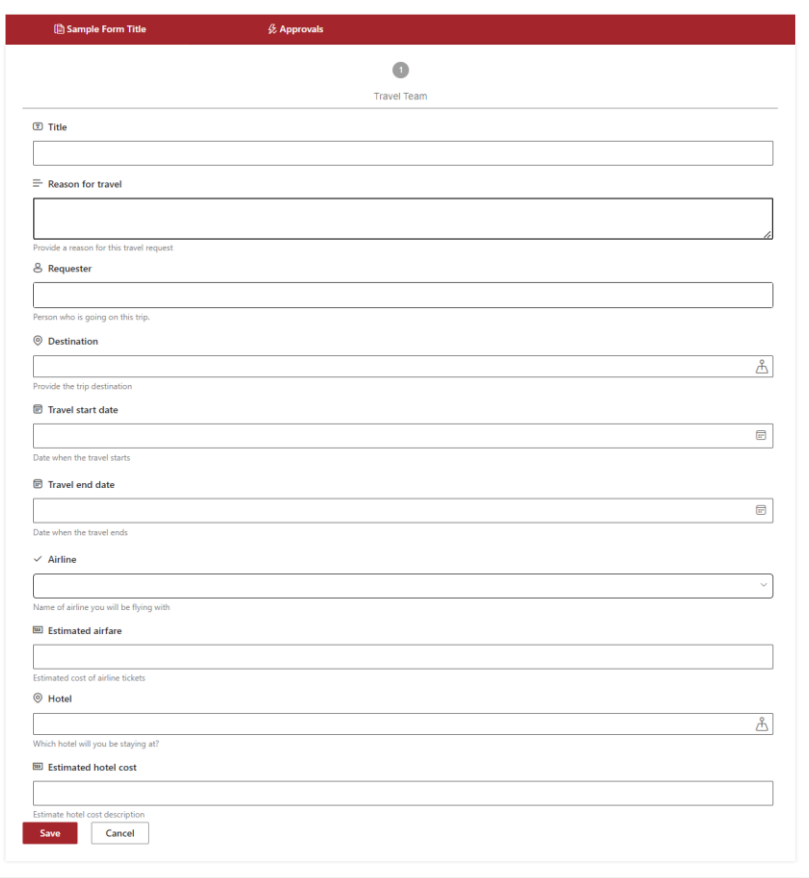